## **Panduan Akses Layanan Journal IEEE**

Setelah mengisi form, pengguna diminta untuk mengisi kode verifikasi yang akan dikirim melalui email • Ketika selesai dan berhasil login, maka nama akun pengguna akan tampak pada pojok kanan atas web E-Journal IEEE bisa digunakan dari luar kampus atau jaringan publik dengan akun yang telah dibuat

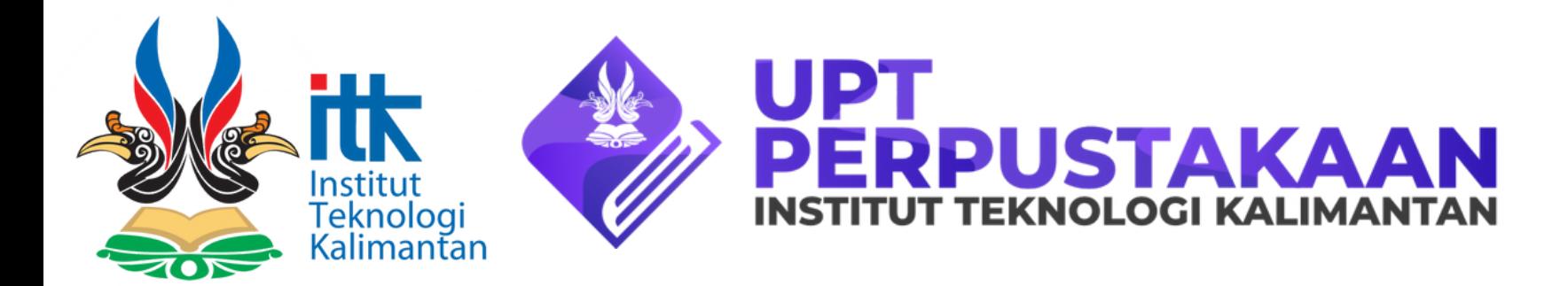

- Pastikan pengguna terhubung jaringan internet kampus ITK bila belum memiliki akun IEEE dan kunjungi web<https://ieeexplore.ieee.org/>
- Klik tombol akun "Create Account" dan isi form dengan email ITK atau Institut Teknologi Kalimantan

## **Perhatian:**

- Tidak diperkenankan menyeberluaskan account kepada pihak lain di luar ITK.
- list judul jurnal dapat dilihat melalui: <https://s.id/ieee-itk>
- Akun hanya bisa mengakses jurnal "Open Access" only.
- 
- 
-